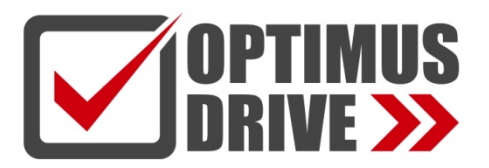

Интеллектуальный температурный контроллер

# Optimus Drive серии AI-226

# Руководство по эксплуатации *Ver. 9.1*

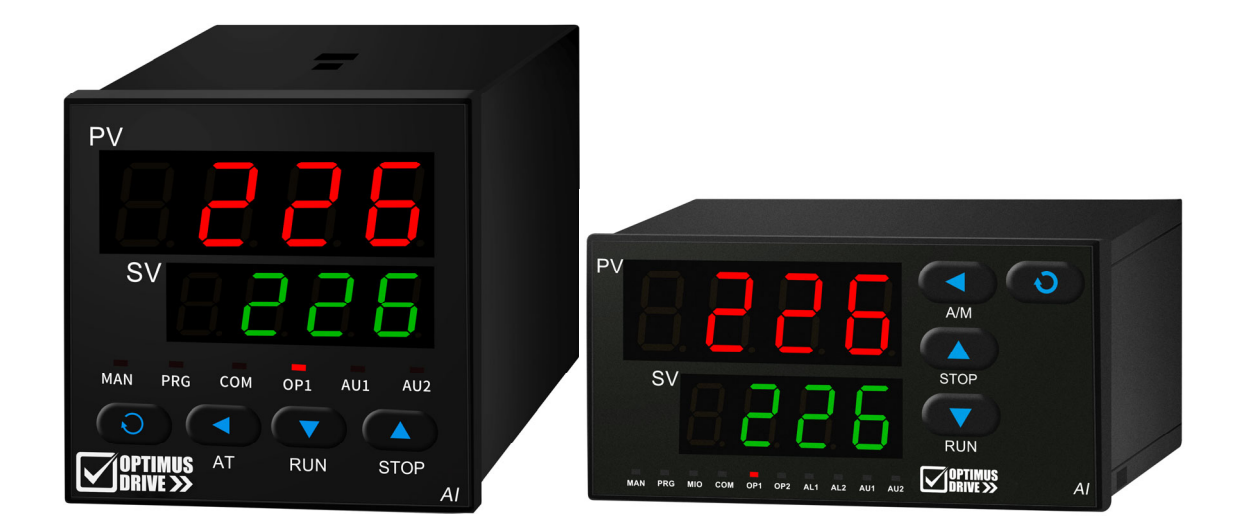

ред. 04/2023

# optimusdrive.ru

# **1. ОСНОВНЫЕ ХАРАКТЕРИСТИКИ**

- Простая и понятная в использовании серия термоконтроллеров
- Режимы работы: ПИД с автонастройкой и ON-OFF
- Типы входных сигналов: K, S, R, E, J, T, B, N, WRe3-WRe25, WRe5-WRe26, Cu50, Pt100, 0-100 мВ, 20- 100 мВ, 0-20 мВ, 0-60 мВ
- Типы рабочего выхода: по напряжению, реле, тиристор, токовый
- Аварийный выход (реле)
- Яркий и чёткий дисплей
- Диапазон рабочих температур -10 +60 °С
- Встроенный RS485/Modbus
- Точность 0,3% FS
- Типоразмеры 96х96, 48х96, 96х48, 72х72, 48х48
- Универсальный импульсный источник питания 220 В переменного тока или источник питания 24 В постоянного тока
- Защита от помех соответствует требованиям электромагнитной совместимости (ЭМС) в тяжелых промышленных условиях

#### **Меры предосторожности**

- В данном Руководстве представлен интеллектуальный термоконтроллер серии AI-226 версии прошивки V9.1, и некоторые функции, представленные в данном Руководстве, могут не подходить для других версий термоконтроллеров. Модель и версия прошивки будет отображаться на дисплее при включении счетчика. Обращайте внимание на четкое совпадение модели с Руководством. Внимательно ознакомьтесь с данным Руководством перед началом эксплуатации.
- Перед вводом в эксплуатацию, входные и выходные характеристики и функциональные настройки термоконтроллера должны быть правильно установлены. Можно эксплуатировать только термоконтроллер с правильно установленными параметрами.

## **2. РАСШИФРОВКА ОБОЗНАЧЕНИЯ МОДЕЛИ**

Термоконтроллеры серии AI-226 позволяют выбрать различные типы выходов, аварийных сигналов, коммуникацию и другие функции.

В качестве источника входного сигнала могут быть установлены: термопара, термосопротивление и линейное напряжение (ток). Обозначение модели серии AI-226 состоит из 7 позиций:

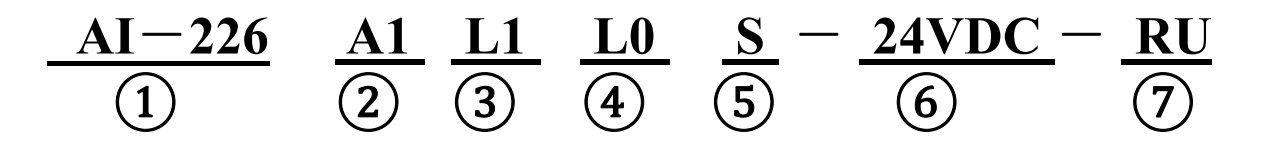

### **Расшифровка обозначения:**

- Базовая модель AI-226
- Типоразмер (А1 96х96, E1 48х96, F1 96x48, D 72x72, D61 48x48)
- Слот OUTP для основного рабочего выхода
- Слот AUX для вспомогательного выхода (L0 реле 250VAC/2A)
- Интерфейс RS485
- Питание 24 VDC (если не заполнено, то 220 VAC)
- Версия для России

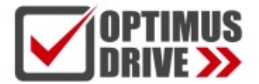

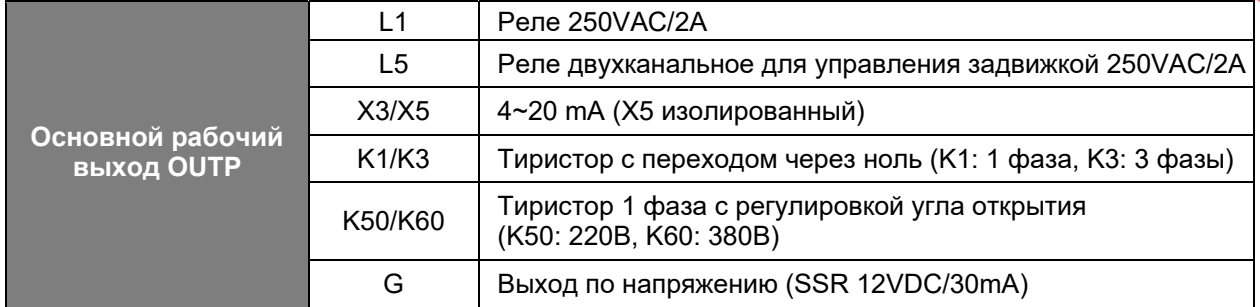

## **3. ТЕХНИЧЕСКИЕ ХАРАКТЕРИСТИКИ**

#### **● Входные характеристики:**

Термопара: K, S, R, E, J, T, B, N, WRe3-WRe25, WRe5-WRe26. Термосопротивление: Cu50, Pt100. Линейное напряжение: 0–100 мВ, 20–100 мВ, 0–20 мВ, 0–60 мВ.

### **● Диапазон измерения:**

К (-50~+1300℃), S (-50~+1700℃), R (-50~+1700℃), Т (-200~+350℃) E (0~800℃), J (0~1000℃), B (200~1800℃), N (0~1300℃) Cu50 (-50~+150℃), Pt100 (-200~+800℃), Ni120 (-50~+270℃) Линейный вход: -9990~+32000, определяется пользователем.

**● Точность измерения:** 0,3% FS.

### **● Период выборки:**

Частота: 8 выборок в секунду, при установке параметра цифрового фильтра FILt=0 время отклика составляет ≤0,5 секунды.

**● Цикл управления:** Регулируемый: от 0,24 до 300,0 секунд.

#### **● Метод регулирования:**

Метод регулирования положения (регулируемый гистерезис)

Интеллектуальное регулирование AI, расширенный алгоритм управления, включая настройку ПИДрегулятора с нечеткой логикой и функцию самонастройки параметров.

#### **● Выходные характеристики:**

Релейный выход (НО + НЗ): 250 В переменного тока / 1 А или 30 В постоянного тока / 1 А; Тиристорный бесконтактный переключатель (НО или НЗ): 100~240 В переменного тока /0,2 А (непрерывный), 2 А (20 мс мгновенный, период повторения более 5 с);

Выходное напряжение SSR: 12 В постоянного тока / 30 мА (для управления твердотельным реле SSR); Тиристорный триггерный выход: может запускать симистор 5~500A, 2 однонаправленных тиристорных встречно-параллельных соединения или тиристорный силовой модуль;

Линейный выходной ток: можно задать 0–20 мА или 4–20 мА (выходное напряжение модуля X3 составляет ≥10,5 В; выходное напряжение модуля X5 составляет ≥7 В).

#### **● Аварийная сигнализация:**

Имеет 4 режима, включая выход за верхний и нижний пределы, отклонения верхнего и нижнего предела, выводится до 4 каналов и имеется функция исключения сигнала тревоги при включении питания.

#### **● Электромагнитная совместимость:**

Стандарты IEC61000-4-4 (электрический быстрый переходный импульс), ±4 кВ/5 кГц IEC61000-4-5 (бросок напряжения), 4 кВ.

#### **● Выдерживаемое напряжение изоляции:**

Напряжение между клеммами источника питания, контактами реле и сигнальными клеммами ≥2300 В, между изолированными слаботочными сигнальными клеммами ≥600 В постоянного тока.

#### **● Источник питания:**

100~240 В переменного тока, -15 %, +10 % / 50~60 Гц или 24 В постоянного тока, -15 %, +10 %.

#### **● Потребляемая мощность:** ≤5 Вт

**● Условия эксплуатации:** Рабочая температура -10~60℃, относительная влажность ≤90% без конденсата.

## **4. УСТАНОВКА И ПОДКЛЮЧЕНИЕ**

**Схема подключения термоконтроллеров типоразмеров A1, E1 и F1** 

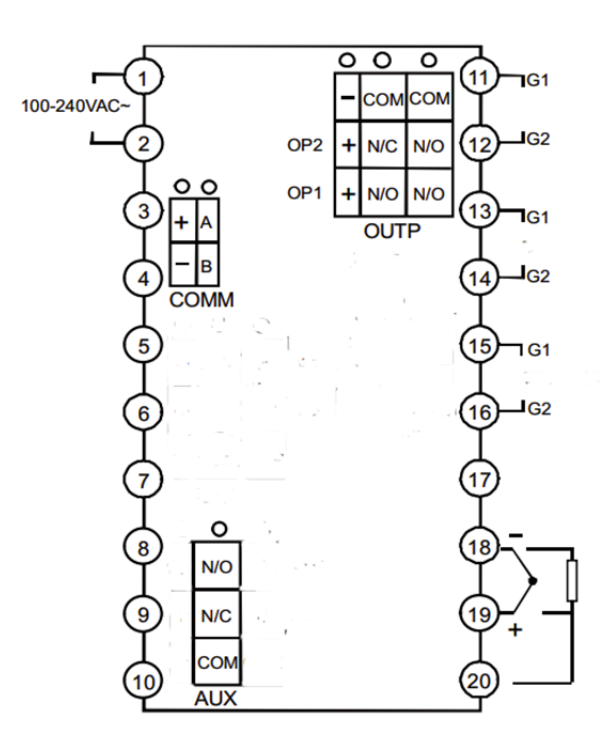

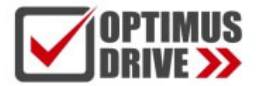

#### **Схема подключения термоконтроллеров типоразмера D**

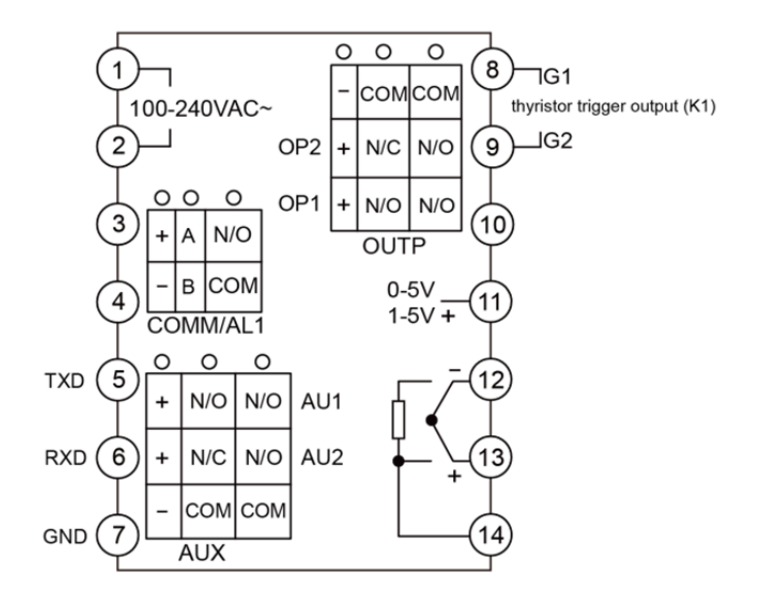

## **Схема подключения термоконтроллеров типоразмера D61**

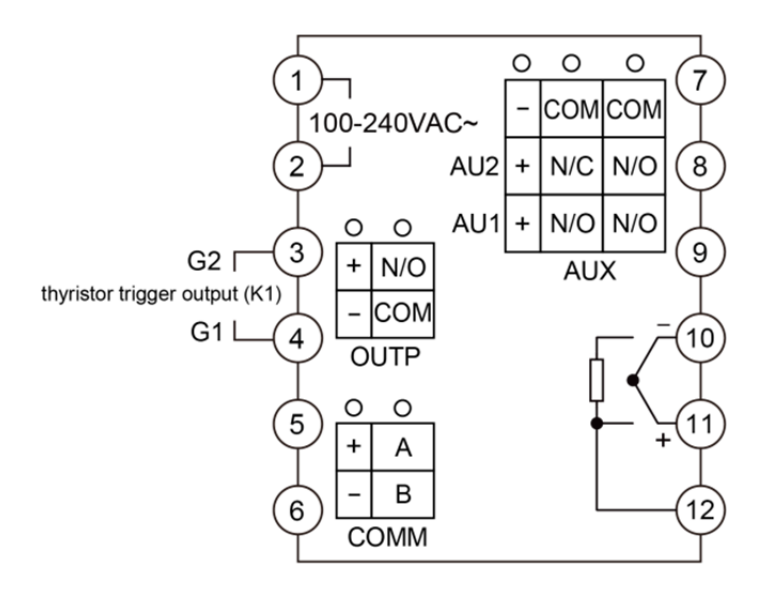

# **5. ОТОБРАЖЕНИЕ ОСНОВНЫХ СОСТОЯНИЙ**

#### **1. Элементы лицевой панели**

- В верхнем окне дисплея отображается текущее измеренное значение PV, название параметра и др.
- В нижнем окне дисплея отображается заданное значение SV, код аварийного сигнала, значение параметра и др.
- Клавиша настройки, используемая для входа в состояние настройки параметров, подтверждения изменения параметров и др.
- Клавиша сдвига значения (также операция управления значений с фиксированной точкой)
- Клавиша уменьшения значения (также работа в режиме пуска/паузы)
- Клавиша увеличения значения (и останова операции)
- 10 светодиодных индикаторов

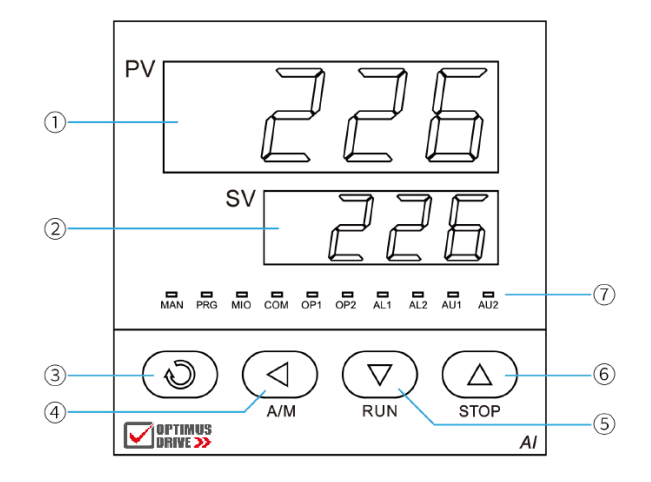

После включения термоконтроллера его дисплей переходит в базовое состояние отображения. При этом верхнее и нижнее окна дисплея соответственно отображают измеренное значение (PV) и заданное значение (SV).

Далее, для отображения состояния, могут появиться следующие символы: ① «orAL», указывающее, что входной сигнал выходит за пределы диапазона; 2 «HIAL», «LoAL», «HdAL» или «LdAL» означает аварийный сигнал выхода за верхний предел диапазона, нижний предел диапазона, отклонения верхнего и нижнего предела; ③ «StoP» означает, что термоконтроллер находится в состоянии останова.

Когда загорается PRG, это означает, что термоконтроллер находится в рабочем состоянии; индикаторы MIO, OP1, OP2, AL1, AL2, AU1, AU2 и т.д. соответствуют работе входов и выходов термоконтроллера.

Индикатор COM указывает на работу коммуникации с контроллеров верхнего уровня.

### **2. Состояния отображения**

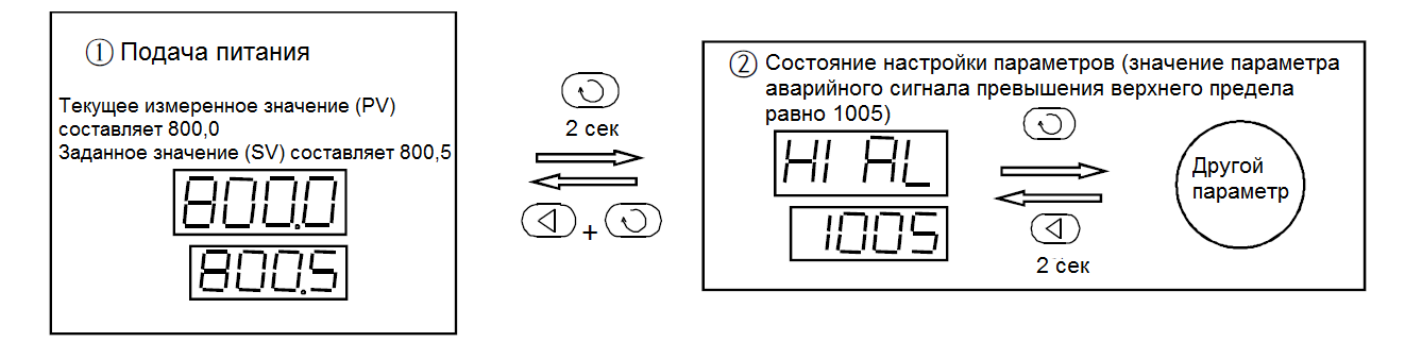

# **6. ПОРЯДОК РАБОТЫ**

### **1. Изменение заданного значения**

Нажмите и удерживайте клавишу  $\circledcirc$  в течение примерно 2 секунд в базовом состоянии дисплея, чтобы войти в состояние настройки параметров. Клавиши  $\left(\overline{\mathbb{Q}},\overline{\mathbb{Q}},\overline{\mathbb{Q}}\right)$ позволяют изменить значение параметра напрямую. Нажмите клавишу  $\mathbb{D}$ . чтобы уменьшить значение. нажмите клавишу  $\mathbb{D}$ . чтобы увеличить значение, десятичная точка измененного значения будет мигать (как курсор). Нажатие и удерживание клавиш  $\circledQ$  и  $\circledP$  увеличивает скорость изменения значения вправо, клавиша  $\circledQ$  служит для перехода между разрядами к изменяемом числе. Нажмите клавишу  $\circled{D}$ , чтобы сохранить измененное значение параметра и отобразить следующий параметр, и отобразить следующий параметр, непрерывно нажимайте клавишу $\circled{D}$ , чтобы быстро перейти вниз; нажмите клавишу  $\circled{D}$  и удерживайте ее более 2 секунд, вы можете вернуться к предыдущему параметру; сначала нажмите клавишу  $\circledcirc$  и затем нажмите клавишу  $\circledcirc$ . чтобы выйти из состояния настройки параметров. Если в течение приблизительно 25 секунд нет нажатий клавиш на пульте, дисплей возвращается в базовое состояние.

## **2. Функции быстрого доступа**

Все функции термоконтроллеров серии AI-226 могут быть реализованы путем настройки параметров, но для некоторых общих функций, таких как изменение заданного значения, запуск/останов программы и т. д., были разработаны быстрые операции для упрощения использования. Также путем блокировки может быть установлен запрет использования для предотвращения неправильного применения.

**Установка заданного значения:** Нажмите клавишу  $\mathbb{Q}$ , чтобы войти в состояние изменения текущего заданного значения, а затем нажмите клавиши  $\mathbb{Q}, \mathbb{Q}, \mathbb{\triangle}$ , чтобы напрямую изменить заданное значение; **Управление запуском:** Когда необходимо запустить управление запуском, нажмите клавишу  $\heartsuit$  и удерживайте ее в течение примерно 2 секунд, чтобы на дисплее сверху отображался символ **run**. **Управление остановом:** Нажмите кнопку  $\textcircled{2}$  удерживайте ее в течение примерно 2 секунд, чтобы на дисплее снизу отобразился символ **StoP**, термоконтроллер прекратит работу.

**Автонастройка АТ:** Нажмите  $\textcircled{1}$  и удерживайте в течение 2 секунд, появится параметр **At**, нажмите клавишу  $\textcircled{\tiny{\triangle}}$  для изменения значения **OFF** в нижнем окне дисплея на **on**, а затем нажмите  $\textcircled{\tiny{\triangle}}$  для подтверждения, чтобы запустить функцию автонастройки (Примечание: если установка параметров SPr действительна, в состоянии повышения температуры самонастройка будет приостановлена и начнется автоматически после завершения процесса повышения температуры), на дисплее внизу будет мигать **At**, в это время термоконтроллер может автоматически рассчитать параметры ПИД-регулятора после двух циклов колебаний управления ON-OFF. Если вы хотите заранее отказаться от автонастройки, вы можете снова нажать клавишу  $\circled{1}$  и удерживать ее в течение примерно 2 секунд, чтобы вызвать параметр At, установить значение **OFF** вместо **on** и нажать клавишу для подтверждения. Если термоконтроллер запрограммирован на работу, автонастройка приведет к приостановке цикла программы, чтобы гарантировать, что заданное значение не изменится.

Примечание 1: Термоконтроллеры серии AI-226 используют усовершенствованный алгоритм ПИДрегулятора, интегрированный с технологией искусственного интеллекта AI, который обеспечивает высокую

7

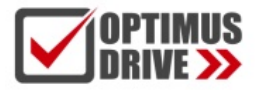

точность управления. Мы называем этот улучшенный алгоритм ПИД алгоритмом APID. Когда установлен режим APID или ПИД и используется в первый раз, можно запустить функцию самонастройки, чтобы помочь определить параметры ПИД управления.

Примечание 2: Значения параметров, полученные системой при разных заданных значениях, не совсем одинаковы. Перед выполнением функции автонастройки заданное значение SV должно быть установлено на наиболее часто используемое или среднее значение, если система имеет хорошие характеристики теплоизоляции. Для электрических печей данное значение должно быть установлено на максимальное значение, используемое системой, и в процессе автонастройки запрещается изменять значение SV. В зависимости от системы автонастройка может занять от нескольких секунд до нескольких часов. Примечание 3: Параметр гистерезиса управления CHYS также влияет на результат автонастройки, как правило, чем меньше значение параметра CHYS, тем выше точность параметров автонастройки. Однако, если значение CHYS слишком мало, это может привести к неправильной настройке из-за колебаний входного сигнала, поэтому рекомендуется значение CHYS=2.0.

Примечание 4: Настройки регулирования могут быть не самыми лучшими сразу после автонастройки, функция самобучения позволяет добиться быстрого улучшения характеристик в ходе эксплуатации.

#### ПАРАМЕТРЫ И НАСТРОЙКИ  $\overline{7}$ .

#### 1. Настройка пользовательских параметров

Таблица параметров термоконтроллеров серии Al-226 может быть запрограммирована для настройки собственной функции пользователем. Чтобы защитить важные параметры от внештатного изменения, выделяются параметры, которые можно отобразить или изменить, параметрами поля. Таблица параметров поля является подмножеством полной таблицы параметров и может быть вызвана непосредственно для редактирования пользователем, в то время как полная таблица вызывается при условии ввода пароля.

Параметры ЕР1~ЕР8 позволяют пользователям определять от 1 до 8 параметров поля. Если параметров поля меньше 8, первый неиспользуемый параметр должен быть определен как nonЕ. Например: нужная нам таблица параметров имеет три параметра, таких как HIAL, HdAL и At, а параметры EP можно задать следующим образом: EP1=HIAL, EP2=HdAL, EP3=At, EP4=nonE.

#### 2. Блокировка параметров

Функция (параметр) Loc может предоставить множество различных возможностей для работы с параметрами и ввода пароля для входа в полную таблицу параметров, настройки Loc следующие:

Loc=0, разрешено изменять параметры поля и разрешено напрямую изменять заданное значение в базовом состоянии отображения;

Loc=1, запрещается изменять параметры поля, и разрешается напрямую изменять заданное значение в базовом состоянии отображения;

Loc=2~3, разрешено изменять параметры поля, но запрещено напрямую изменять заданное значение в базовом состоянии отображения:

Loc=4~255, любые параметры, кроме Loc, не могут быть изменены, а также запрещены все операции быстрого доступа;

Установите Loc=808 (пароль по умолчанию) и нажмите клавишу  $\textcircled{\tiny{D}}$  для подтверждения, пароль может давать доступ к состоянию отображения и изменению полного списка параметров. После ввода полного списка параметров все параметры, кроме параметров только для чтения, могут быть изменены.

## **3. Полная таблица параметров**

Полная таблица параметров разделена на 8 блоков, включая: аварийную сигнализацию, регулирование, работу входов, работу выходов, коммуникацию, системные функции, заданное значение/программу и определение параметров поля.

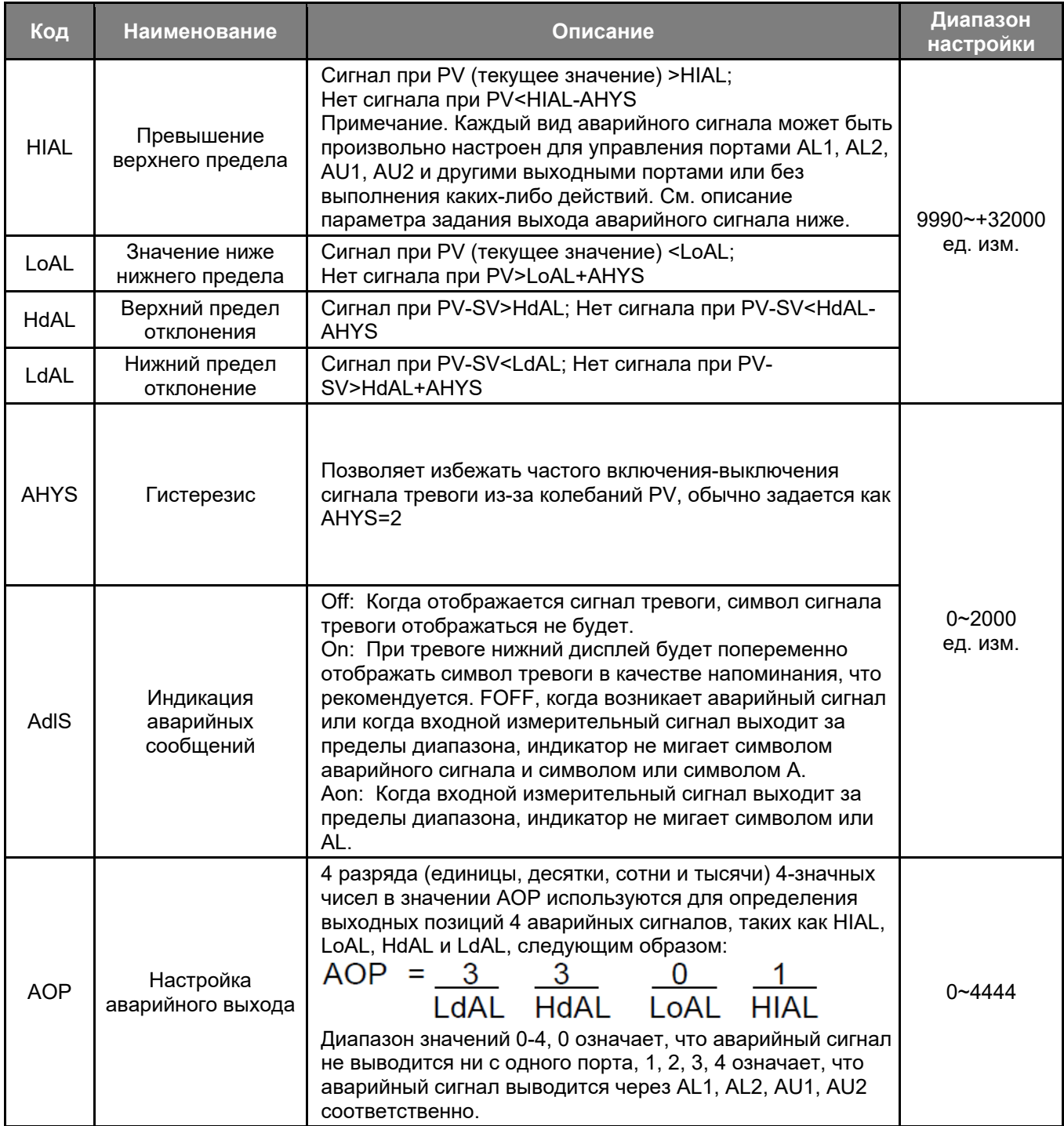

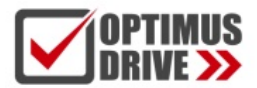

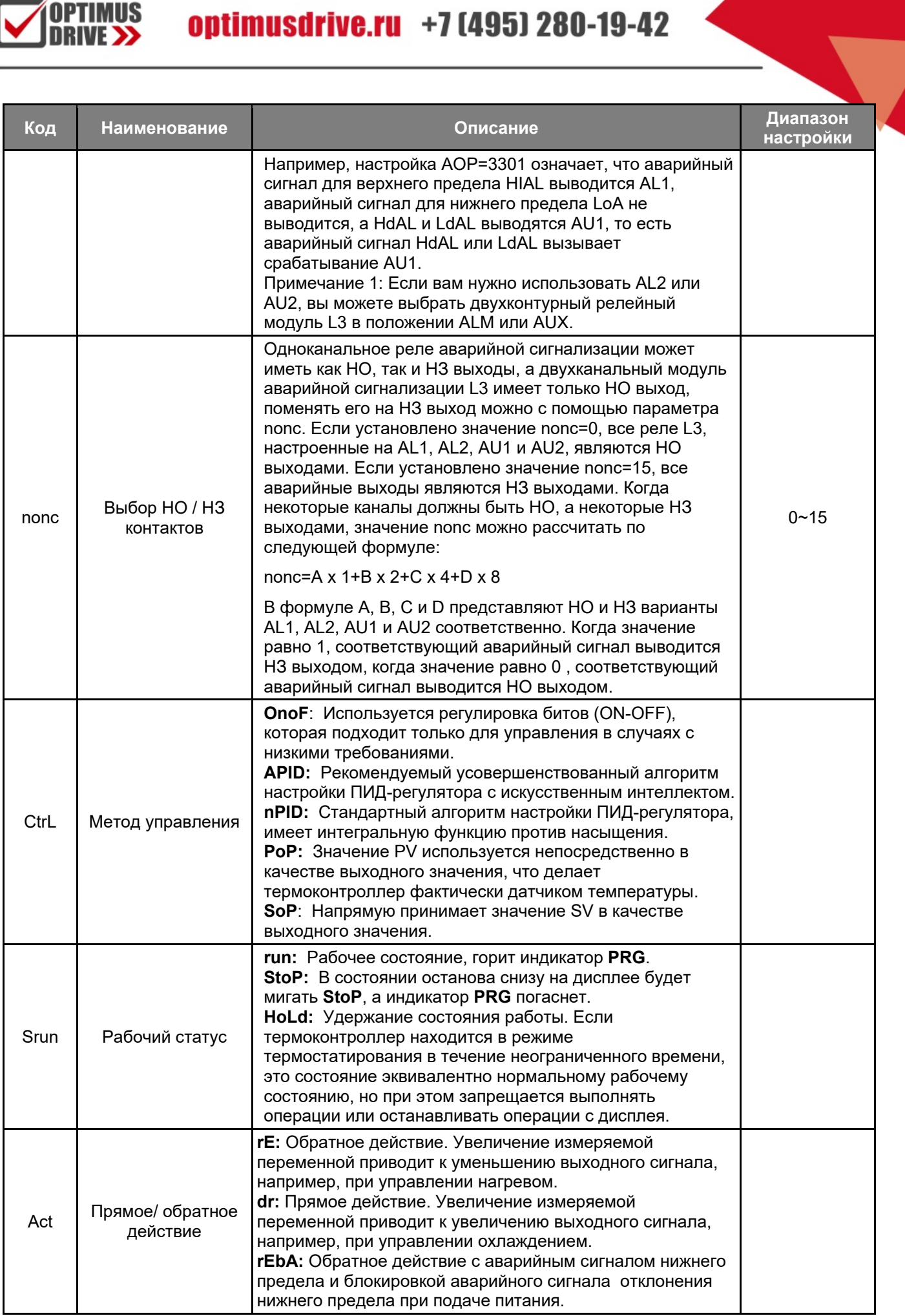

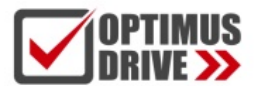

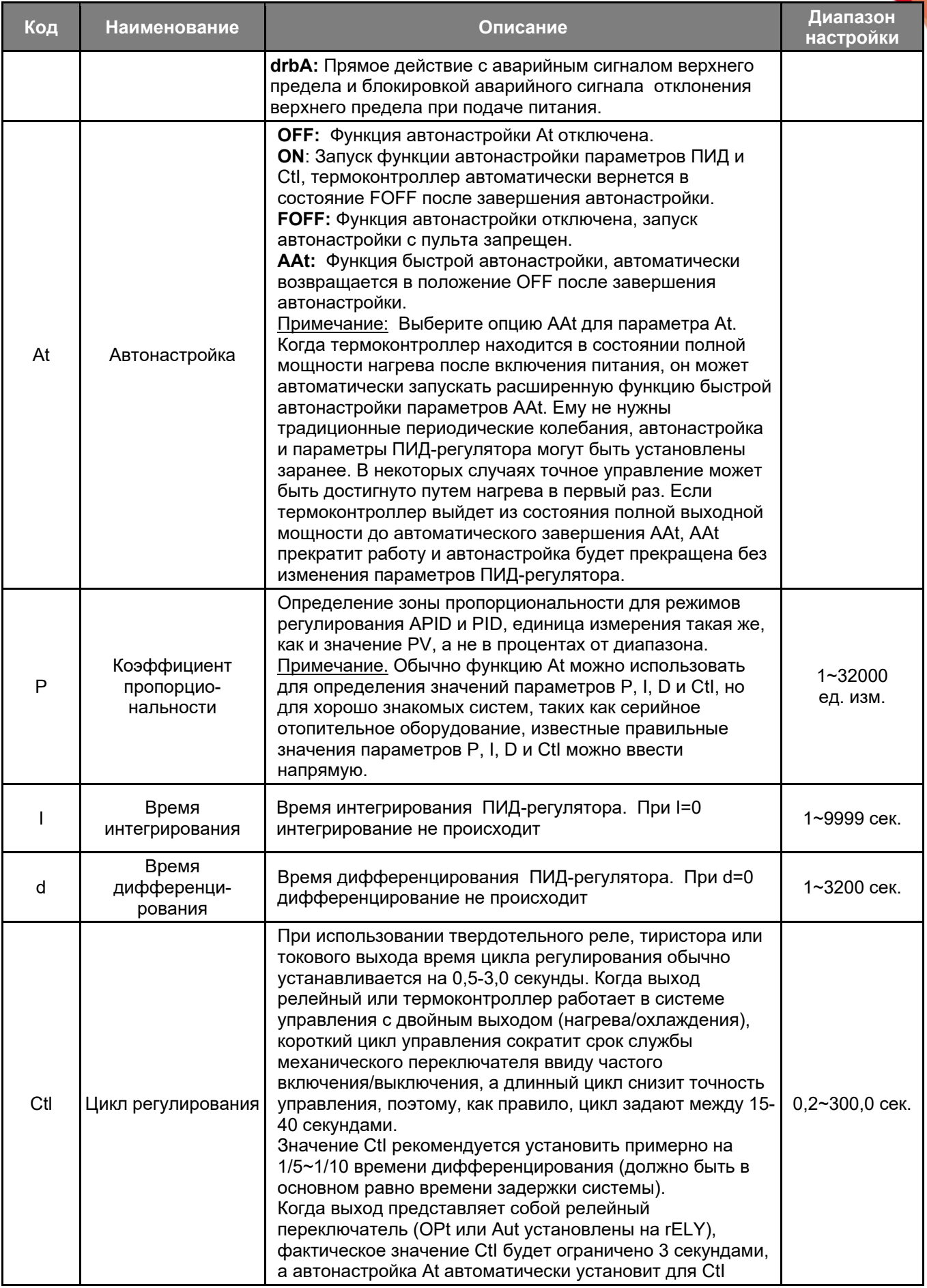

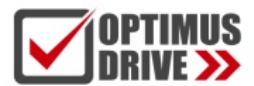

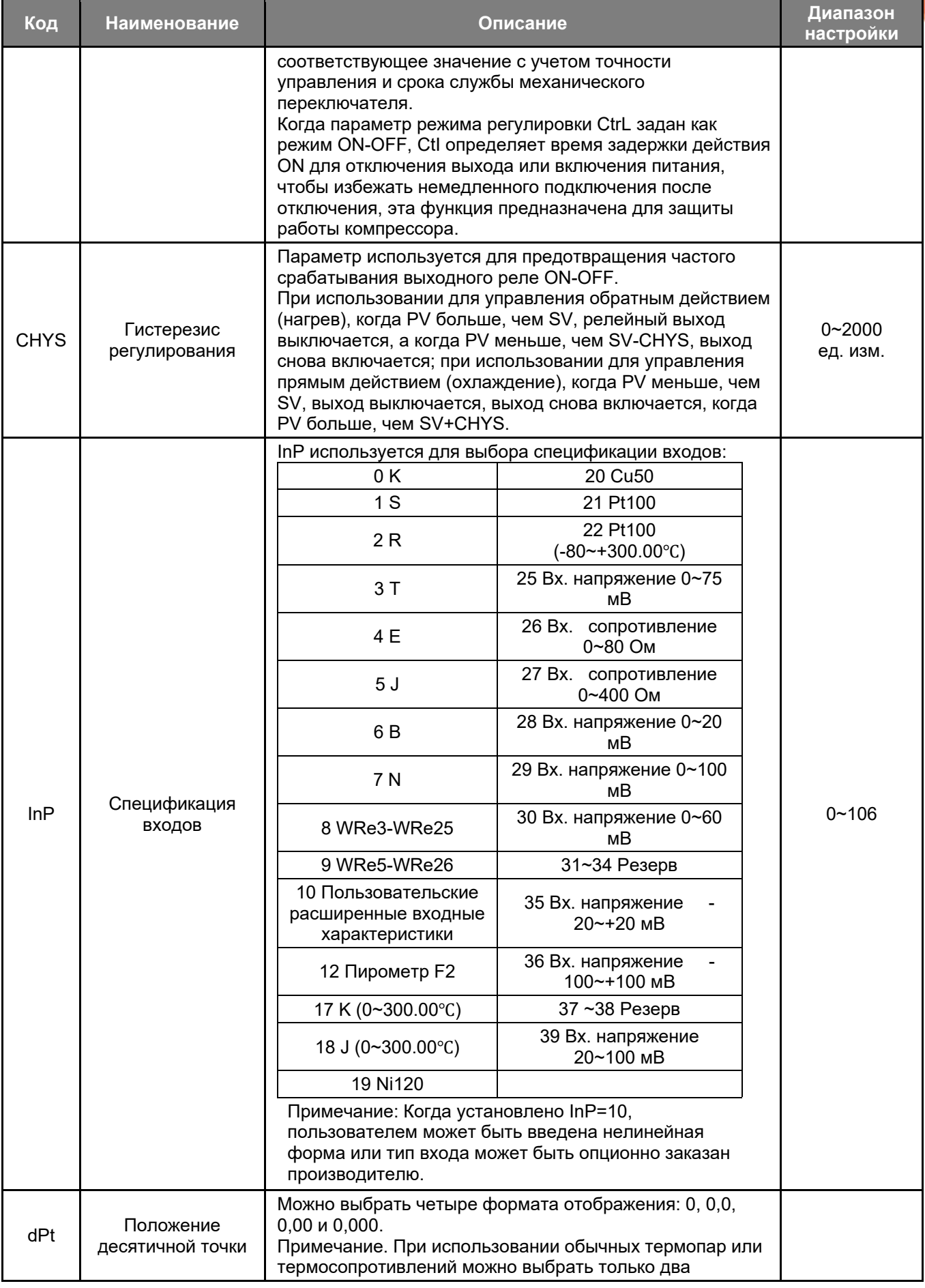

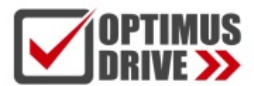

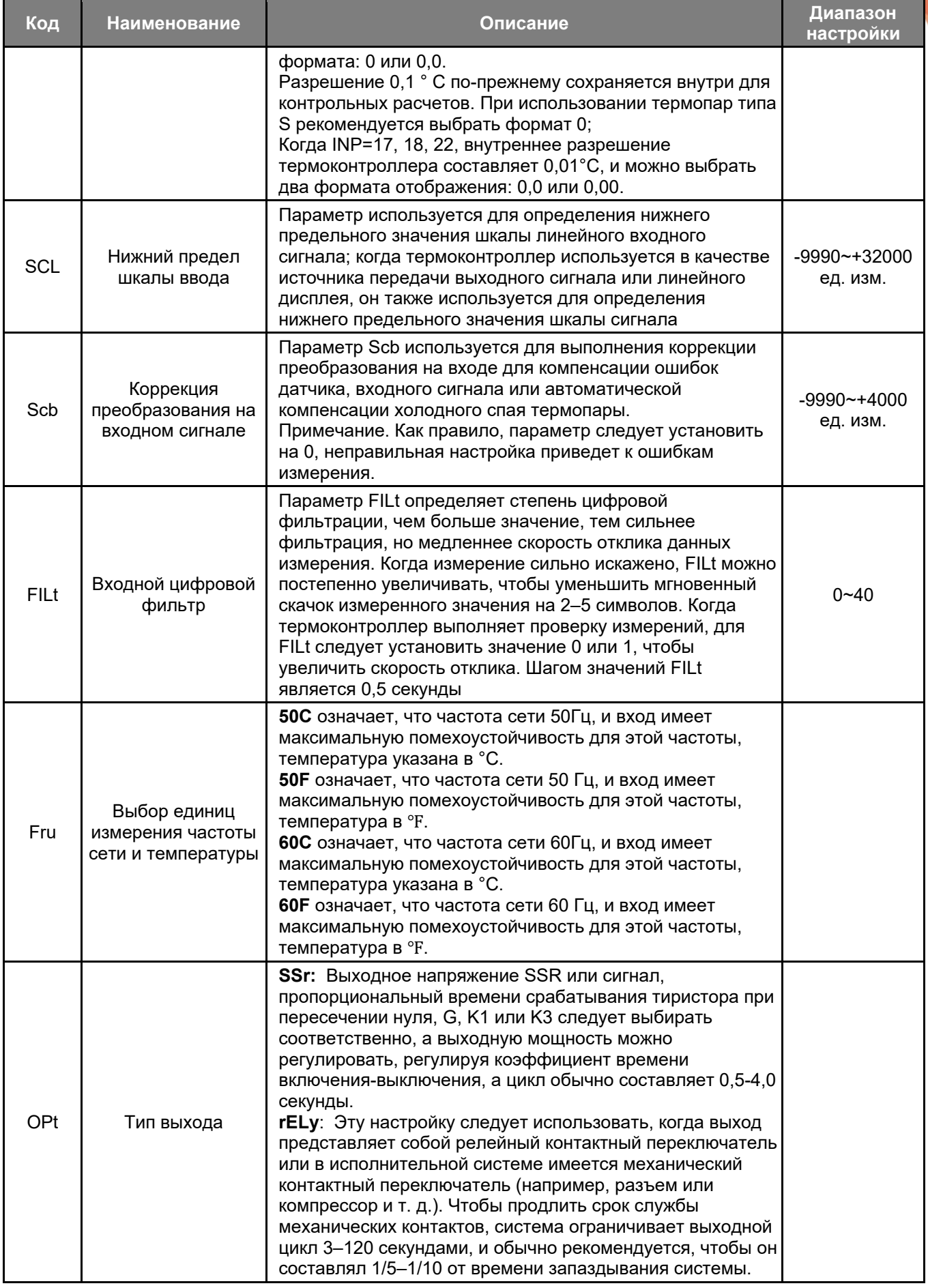

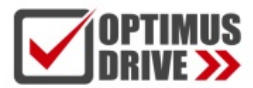

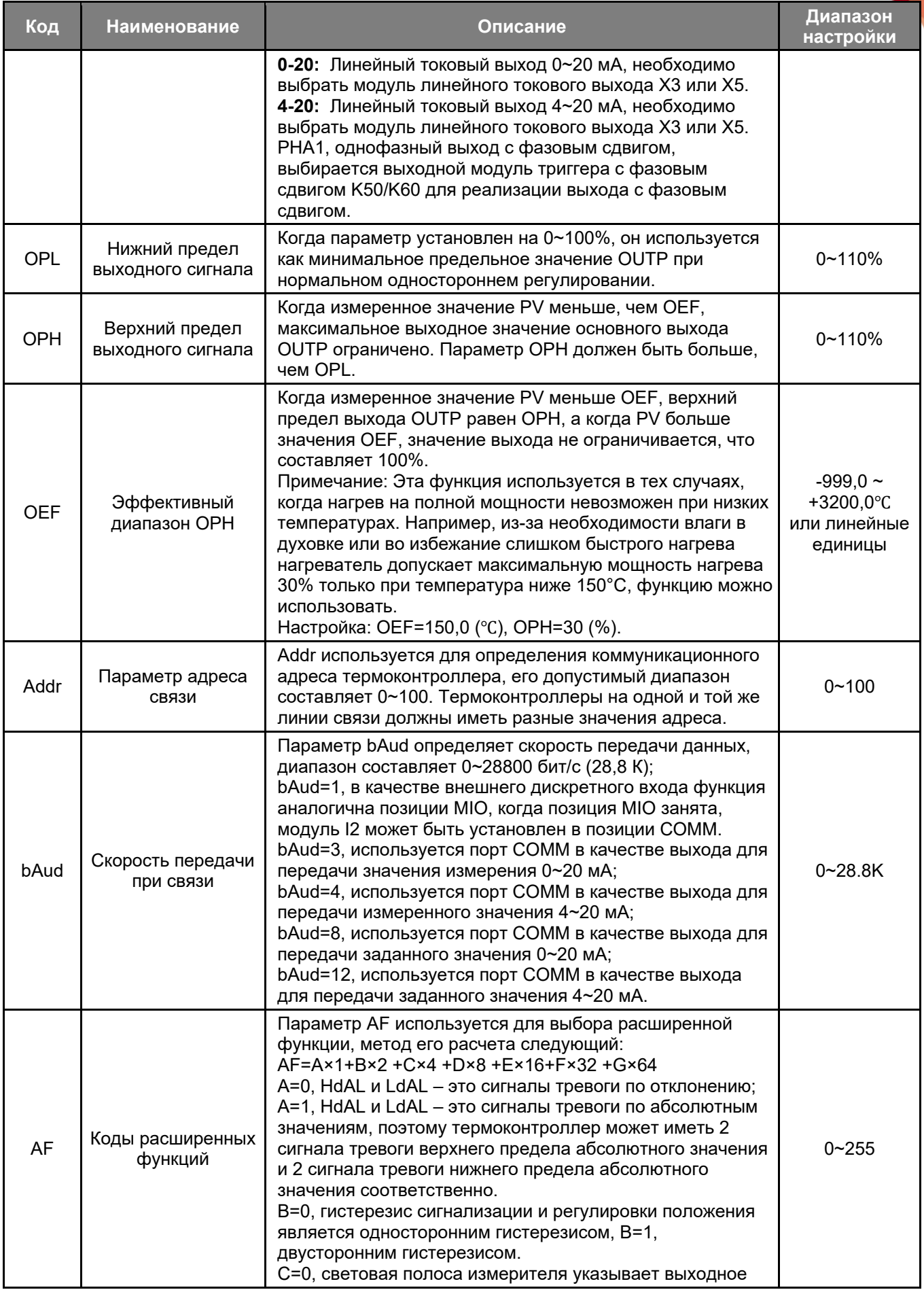

**SUPTIMUS**<br>DRIVE >>

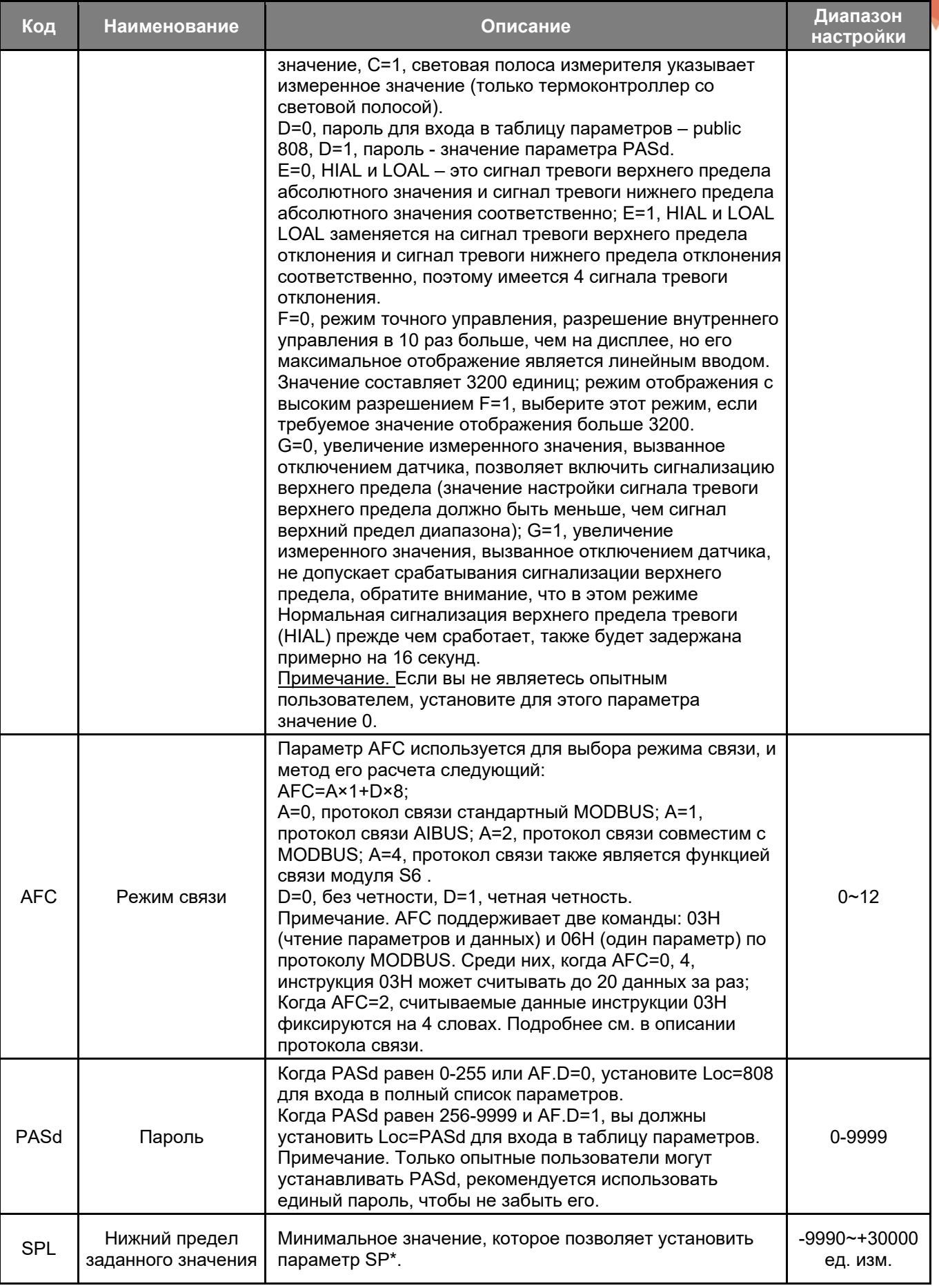

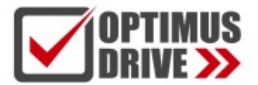

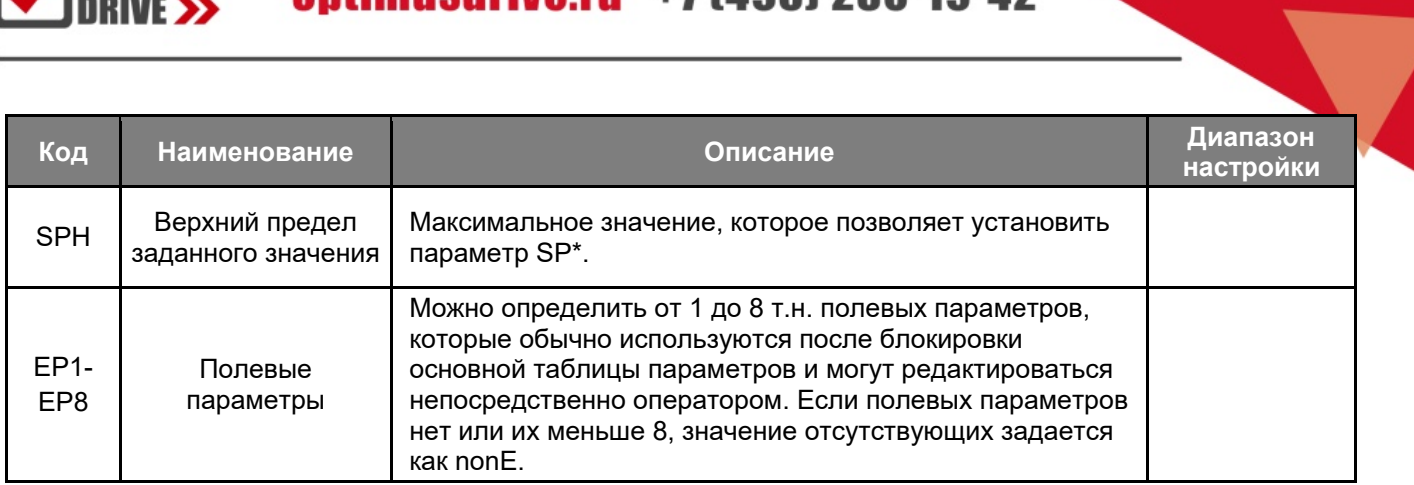

## 4. Описание расширенных функций

#### $4.1$ Однофазный триггерный выход с фазовым сдвигом

Когда для параметра OPt установлено значение PHA1, выберите модуль K50/K60 в положении OUTP, чтобы реализовать триггерный выход с фазовым сдвигом, который может осуществлять непрерывное переключение путем управления углом проводимости тиристора (2 однонаправленных антикомбинированных или 1 двунаправленный). Мощность нагрева регулируется и нелинейно корректируется в соответствии с характеристиками синусоиды для достижения идеального эффекта управления. В триггере используется технология самосинхронизации, которая позволяет различать мощность термоконтроллера и мощность нагревателя. Запуск с фазовым сдвигом внесет высокочастотные помехи в электросеть, при его применении обратите внимание на то, могут ли ЭМС характеристики других электроприборов соответствовать требованиям. В настоящее время этот модуль можно использовать только в регионах с электропитанием 50 Гц.

#### $\overline{42}$ Отключение сигнала тревоги при включении питания

При включении термоконтроллера часто возникают несанкционированные сигналы тревоги. Например, при управлении температурой печи (плюс контроль), при первом включении питания фактическая температура оказывается намного ниже заданной температуры. Если пользователь устанавливает аварийный сигнал нижнего предела или аварийный сигнал отклонения нижнего предела, это приведет к тому, что термоконтроллер при включении будет соответствовать условию аварийного сигнала, но на самом деле система управления проблем чаще всего не имеет. И наоборот, при управлении охлаждением (управление прямым действием) сигнализация верхнего предела или сигнализация отклонения верхнего предела может быть вызвана сразу после включения питания. Поэтому термоконтроллеры серии AI-226 обеспечивают функцию отключения сигнала тревоги при включении питания. Параметр Act установлен на rEbA или drbA, даже если термоконтроллер включен. Если соблюдено соответствующее условие тревоги, сигнал тревоги немедленно выдаваться не. Необходимо дождаться отмены условия тревоги, если снова возникнет условие, отвечающее требованиям тревожной сигнализации, соответствующий сигнал тревоги будет сгенерирован правильно.

#### $4.3$ Коммуникация

Термоконтроллеры серии Al-226 могут выбрать модуль интерфейса связи RS485 типа S или S4 в положении COMM для реализации с компьютером верхнего уровня. Для компьютера с интерфейсом RS485 можно добавить преобразователь RS232C/RS485 или преобразователь USB/RS485. К каждому коммуникационному порту можно напрямую подключить до 60 термоконтроллеров. После добавления повторителя RS485 можно подключить до 80 термоконтроллеров. Осуществляется поддержка нескольких соединения портов связи. Обратите внимание, что для каждого термоконтроллера должен быть установлен собственный адрес связи. Когда количество термоконтроллеров превышает требования, можно использовать два или более компьютеров верхнего уровня для формирования локальной сети между ними.

Производитель может предоставить прикладное программное обеспечение AIFCS, которое может работать под операционной системой WINDOWS и может осуществлять централизованный мониторинг и управление от 1 до 120 термоконтроллерами серии AI различных моделей, а также может автоматически записывать и распечатывать данные измерений.

#### $4.4$ Датчик температуры

В дополнение к обычной настройке режимов регулирования APID/PID или ON-OFF термоконтроллер также может выводить измеренное значение (PV) или заданное значение (SV) непосредственно с клеммы OUTP. Когда выход определяется как токовый выход, AI-226 можно использовать в качестве преобразователя температуры, а точность токового выхода 4~20 мА составляет 0,3% полной шкалы от соответствующего отображаемого значения. Соответствующие параметры устанавливаются следующим образом:

CtrL=PoP - значение PV на выходе, CtrL=SoP - значение SV на выходе.

ОРt, выбирается спецификация выхода, обычно выбирается выход 4~20 мА или выход 0~20 мА.

InP, SCH, SCL, Scb и другие параметры выбираются для ввода характеристик термопары или термосопротивления, нижнего предела, верхнего предела и корректировки перевода значения PV выходного сигнала.

Например: термоконтроллер должен иметь функцию передачи сигнала термопары типа К, диапазон температур составляет 0–400°С, а выходной сигнал составляет 4–20 мА. Параметры установлены следующие: InP=0, ScL=0,0, ScH=400,0, OPt=4-20. Когда температура меньше или равна 0°С, положение OUTP выбирает модуль линейного тока X3 или X5 для выхода 4 мА, когда температура равна 400°С, выход составляет 20 мА; сигнал непрерывно меняется в пределах 4~20 мА.

#### 4.5 Точное управление

Точное управление означает, что разрешение алгоритма ПИД-регулятора в 10 раз выше, чем разрешение дисплея. Например, температурный сигнал контроллера отображается как 1°С, но внутренний ПИДрегулятор по-прежнему рассчитывается и управляется с разрешением 0,1°С, что позволяет достичь точности управления, намного превышающей разрешение дисплея. Предыдущая версия термоконтроллеров серии AI использует только режим точного управления для температурных сигналов. Когда новая версия вводит линейно, пока диапазон отображаемых значений не превышает 3000 символов (большинство приложений в промышленных приложениях не превышает 3000 символов), по умолчанию используется точный режим. При управлении для получения более высокой точности и более стабильного выхода, когда диапазон отображаемых значений превышает 3000, вы можете установить значение АГ. F=1.

#### 4.6 Пользовательская спецификация входов

Когда параметр InP=10, вход термоконтроллера является пользовательским типом, линейная таблица может быть отредактирована. Метод настройки: установите параметр Loc на 3698, а затем войдите в состояние настройки таблицы. Среди них параметр А 00 определяет назначение таблицы: 0 используется для ввода нелинейного измерения или многосегментной линейной коррекции входного сигнала, 1 используется для нелинейного управления мощностью высокотемпературной печи, параметры включают А01~А04 и d00~ d59 (значения А02~А04 и d00~d59 имеют десятичные разряды, если dPt установлено на 0,0, то значения A02~d59 следует разделить на 10), соответственно установить следующим образом:

## $A$  00=0

01 определяет тип ввода, а его значение определяется следующим образом:

 $A$   $01=Ax1+Fx16+Fx64$ 

A означает диапазон входного сигнала: 0, 0~20 мВ (0-80 Ом), 1, 0~60 мВ (0-240 Ом), 2, 0~100 мВ (0-400 Ом), 4, 0~5 В, 0~20 мА или 0~10 В (установите модуль I4 или I31 в положение MIO).

E означает, что отображение входного сигнала: 0 означает, что выходное значение таблицы необходимо откалибровать с помощью параметра ScH/ScL при использовании линейного входного сигнала. 1, что указывает на то, что выходное значение таблицы является отображаемым значением.

G указывает тип входного сигнала (определяет, является ли входной сигнал температурным или нетемпературным): 0 – гальваническая пара, 1 – термосопротивление, 2 – линейное напряжение (ток), 3 – Линейное сопротивление.

Например: сигнал представляет собой входное напряжение 1-5 В, а не температуру, затем установите A01  $= 4 \times 1 + 0 \times 16 + 2 \times 64 = 132.$ 

A 02 определяет нижний предел входного сигнала, который равен нижнему пределу сигнала × K/диапазон, например, входной сигнал 1-5 В, тогда вы можете установить A02=1×25000/5=5000.

K – коэффициент сигнала, когда A01.A равен 0, коэффициент равен 20 000, когда A01.A равен 2, 4 и 10, коэффициент равен 25 000, а когда A01.A равен 1, коэффициент равен 30 000.

A 03 определяет диапазон входного сигнала, который равен диапазону сигнала × K/диапазон, например, при входе 1–5 В диапазон составляет 5–1 В = 4 В, тогда следует установить A03 = 4 × 25000/5 = 20000. .

A 04 определяет шаг таблицы входных сигналов, A04=A03/количество сегментов кривой, если есть только один сегмент, то A04 равен A03, если разделить на 2 сегмента, то

#### А04=А03/2.

d 00 представляет собой значение начальной точки таблицы кривых, которое соответствует выходному значению, когда входной сигнал равен A02. Пример может быть установлен на 0.

d 01 представляет собой значение первой части таблицы кривой, которое соответствует выходному значению, когда входной сигнал A02+A04, например, его можно установить на 20000 (полная шкала) для входа 1-5 В.

d 02-d59 представляют значения в разделе 2-59 таблицы кривых. Если все они применяются, можно исправить очень сложные линии, такие как квадратичные, логарифмические и экспоненциальные кривые и т. д.

### **4.7 Функция нелинейного управления мощностью высокотемпературной печи**

Для высокотемпературной печи с нелинейной нагрузкой ее сопротивление будет резко меняться в зависимости от температуры. В качестве примера возьмем кремниево-молибденовую стержневую печь, ее сопротивление при комнатной температуре составляет всего около 6% от сопротивления при 1600 градусах. Если выходная мощность не ограничена, это приведет к двум проблемам: во-первых, слишком большой ток низкотемпературной пусковой электропечи, превышающий максимально допустимую нагрузку электросети, тиристора и трансформатора, что приводит к повреждению тиристора, электропечи, трансформатора или отключения питания. Кроме того, из-за постоянной мощности термоконтроллера, мощность электропечи в низкотемпературной зоне и высокотемпературной зоне будет отличаться более чем в 10 раз , что означает, что полоса пропорциональности P в ПИД-регуляторе должна измениться более чем в 10 раз при разных температурах, так что можно точно контролировать как зоны низкой температуры, так и зоны высокой температуры. Температура и метод ограничения параметра OPH могут только ограничивать выходную мощность, и метод может реализовать преобразование полосы пропорциональности.

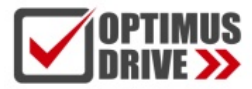

Если высоко- низкотемпературные области могут соответствовать точному контролю температуры, необходимо установить несколько наборов параметров ПИД-регулятора, которые не только сложны в использовании, но и не дают хорошего эффекта, Функция преобразования пользовательского предела выходного сигнала решает функцию ограничения выходного сигнала и одновременного изменения полосы пропорциональности Р. Эта функция ограничивает и изменяет выходной сигнал термоконтроллера в соответствии с измеренной температурой, а не только ограничивает мощность при низкой температуре, но также автоматически корректирует мощность при различных температурах. Параметр полосы пропорциональности, а также изменение предела мощности и полосы пропорциональности представляют собой непрерывную пунктирную линию, что лучше, чем метод группировки. Ограничение мощности только пропорционально уменьшает фактический выход измерителя и диапазон отображения выходного сигнала измерителя по-прежнему составляет 0 ~ 100%. Например, когда он используется для кремниевомолибденовой стержневой печи, он может быть установлен следующим образом (пользователь также может изменить данные в соответствии со своими потребностями):

#### A00=1, A01=1050, A02=100,0, A03=1500, A04=750,0, d00=120,0, d01=1100, d02=2000

При установке параметров А00=1 и А01=1050 термоконтроллер включает функцию преобразования пользовательского выходного предела, А02 указывает начальную температуру выходного предела, А03 указывает температурный диапазон выходного предела, А04 указывает длину сегмента температурного сегмента нелинейных данных. В этом примере 1500/750,0=2, что означает наличие 2 сегментов, чем больше сегментов, тем более сложной и тонкой может быть кривая. d00 означает максимальную выходную мощность, когда она ниже A02, ее единица измерения равна 100% × (1/2000). d00=120,0 означает 6%, d01 означает 55%, d02 означает 100%. Смысл этой кривой в том, что при температуре ниже 100°С предел мощности составляет 6%, если температура находится в диапазоне от 100°С до 850°С, предел мощности плавно переходит от 6% до 55%, и, если температура находится в диапазоне от 850°С до 1600°С, а предел мощности изменяется с 55% до 100%, температура выше 1600°С не ограничивается 100%.

Примечание. Значение d находится в диапазоне от 0 до 59, что эквивалентно максимуму 60 пределов мощности. Эту функцию нельзя использовать одновременно с функцией ввода многосегментной линейной коррекции. Если вам одновременно требуется ввод спецификации входа, обратитесь к производителю, он сможет опционно закрепить эту функцию в термоконтроллере.